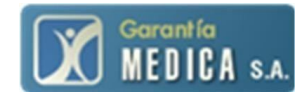

## **APLICACIÓN WEB**

# **SISTEMA DE GESTIÓN DE MEDICAMENTOS**

**INSTRUCTIVO**

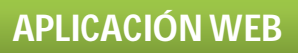

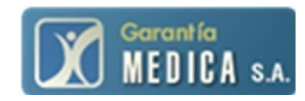

## *Emisión de Comprobantes(Remitos)*

Lasfarmacias podrán consultar y emitir los comprobantes de la medicación autorizada.

1. Ingresar a **www.garantiamedica.com**, en la web encontrarán el siguiente icono

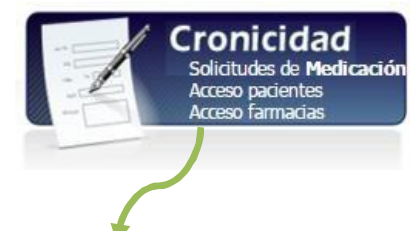

2. Al cliquear en "Acceso a Farmacias" el sistema solicitará usuario y contraseña (**Colocar usuario y contraseña asignados**):

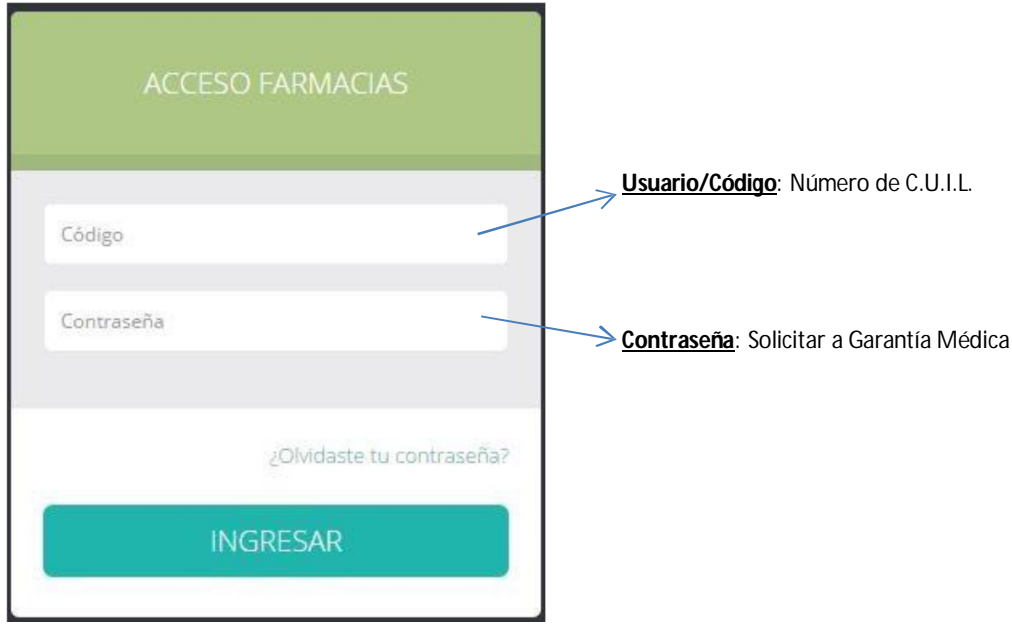

3. Para **consultar Entregas Pendientes o Historial de Entregas**, colocar uno de los datos detallados y luego presionar el botón "buscar":

- a. Nro. Afiliado b. Nombre Afiliado
- c. Documento

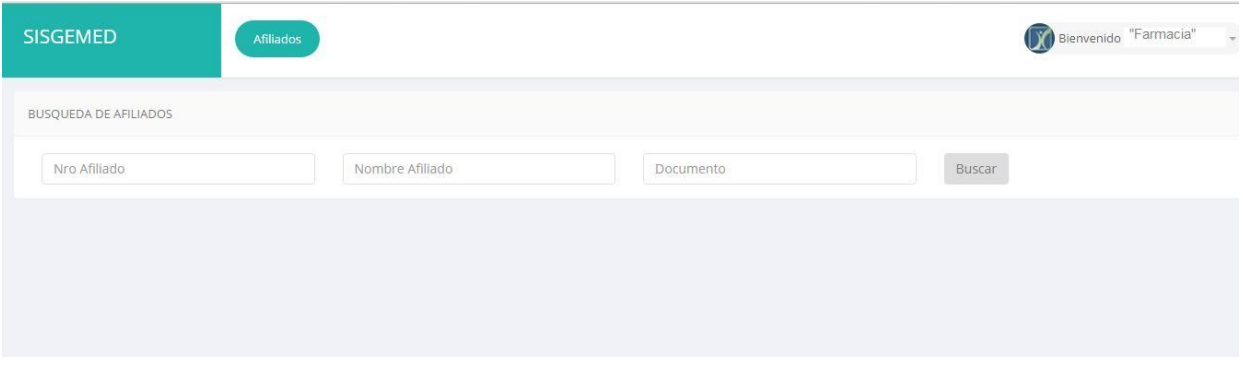

## **APLICACIÓN WEB**

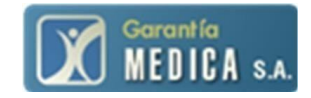

Una vez visualizado el afiliado, deberá presionar en la columna "Ver" alguna de las siguientes opciones:

đ,

Entregas: para generar el remito/comprobante, ó

Historial: para ver los registros históricos del paciente.

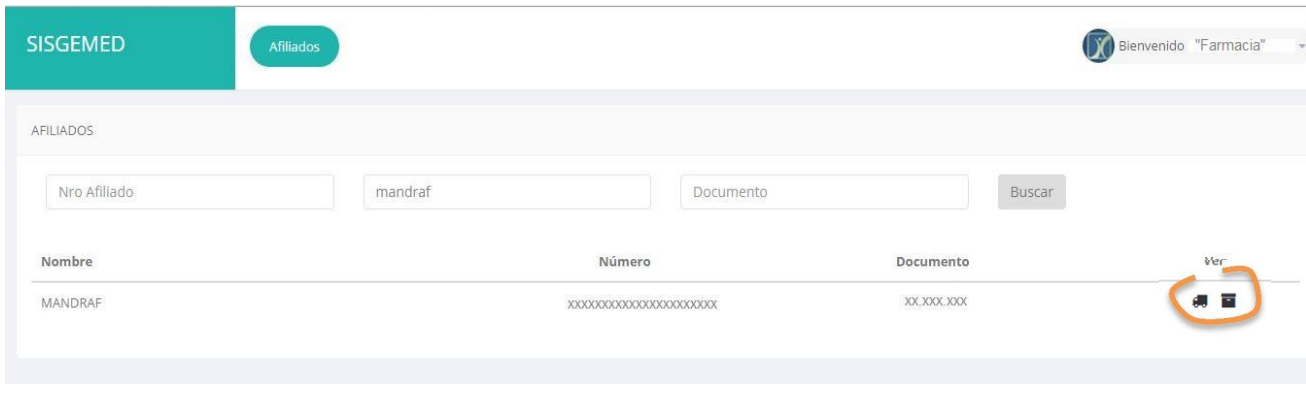

*Generación de Remito*: Opción Entregas "  $\int$ ; detalle de medicación Autorizada:

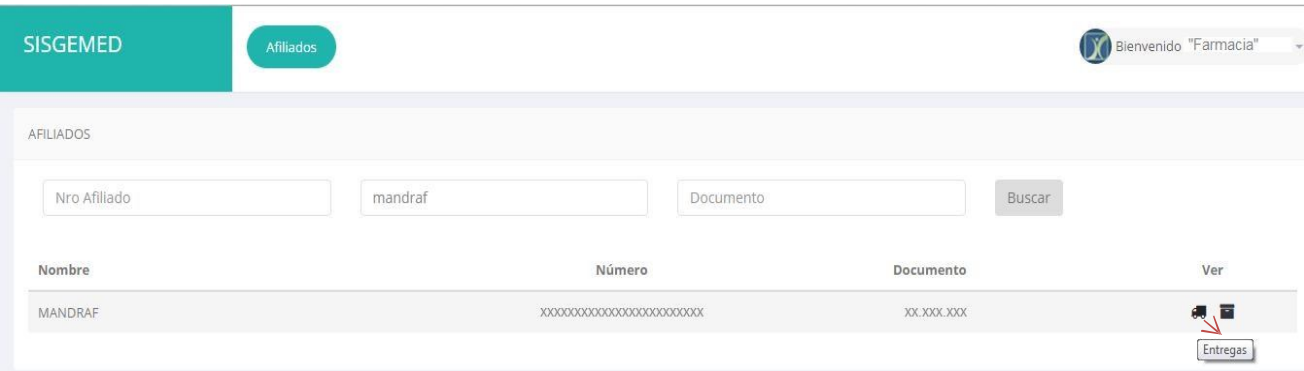

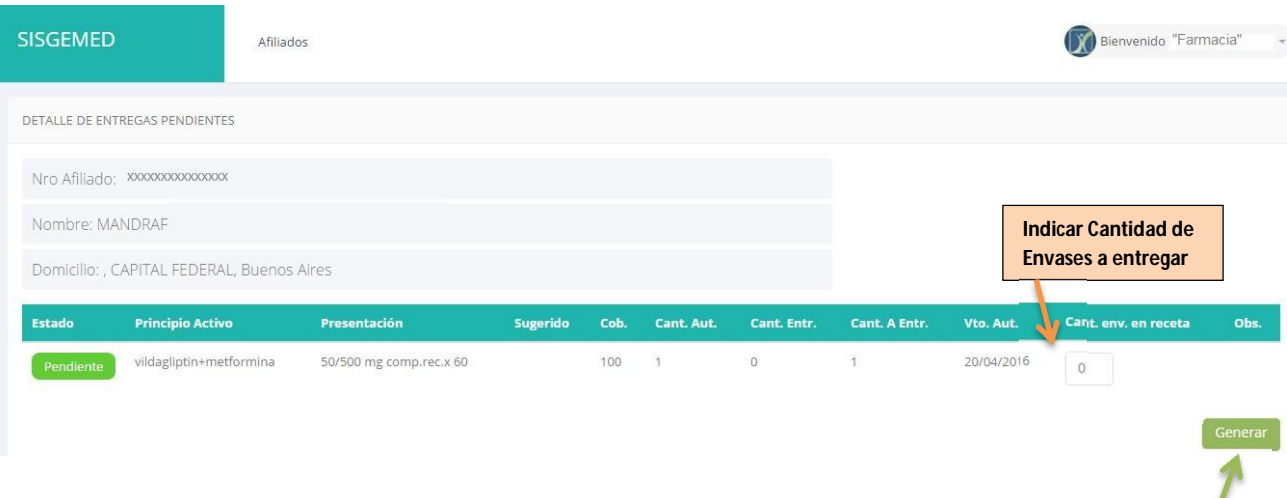

Cuando se hayan completado los medicamentos de una receta se deberá presionar el botón

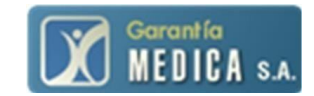

### El sistema solicitará confirmación para generar la entrega:

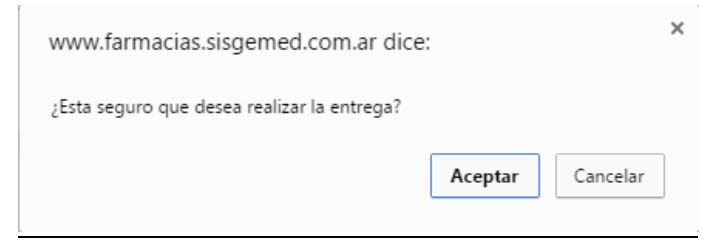

Una vez aceptada la generación, el sistema dará una vista previa del comprobante:

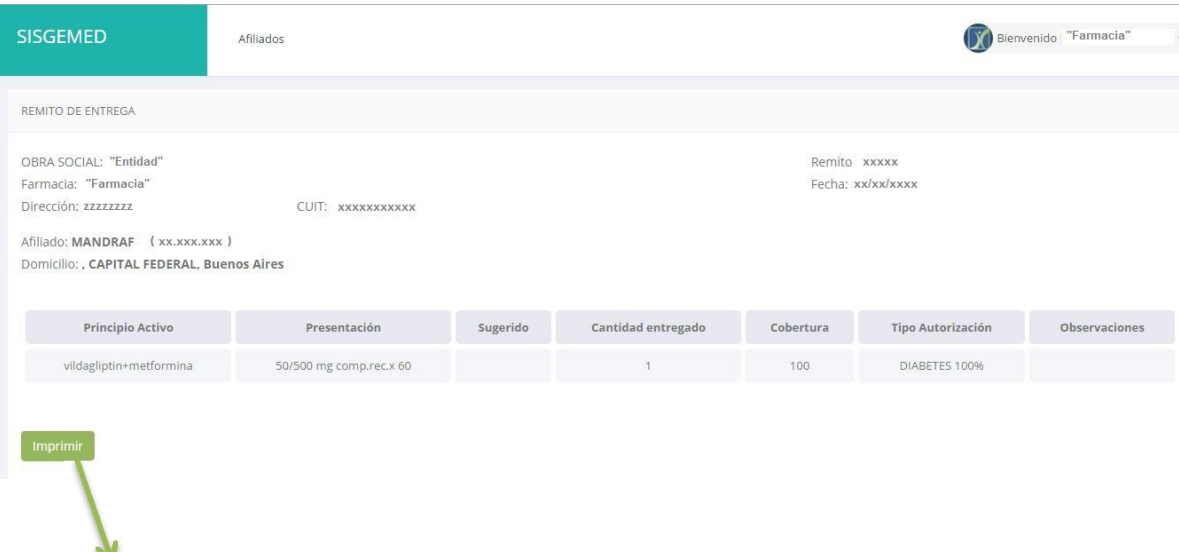

La far macia deberá imprimir el comprobante (botón imprimir que está en la vista previa) para adjuntarlo a la receta para su liquidación o presentación.

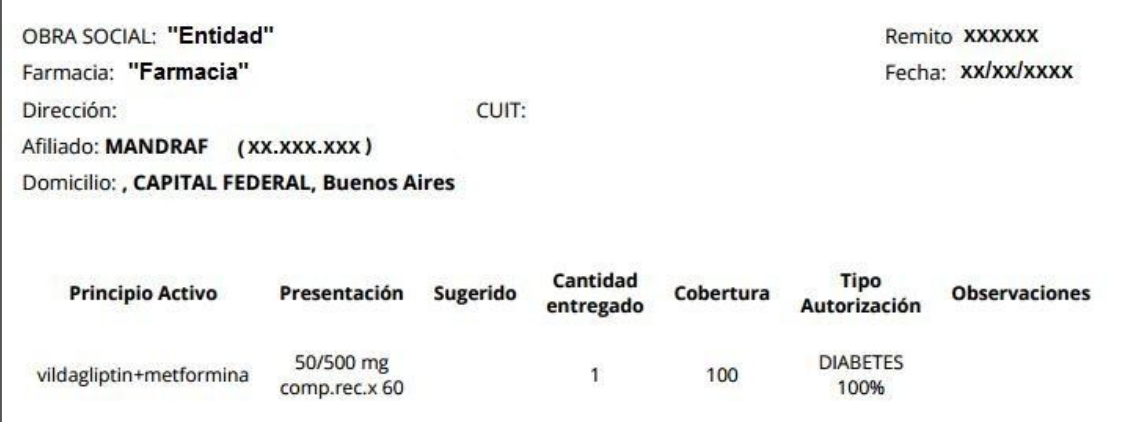

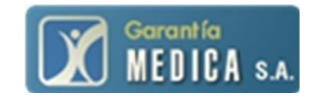

*Verificación del Historial de Entregas*: Opción Historial " ": detalle de medicación Entregada y/o Vencida, también se podrá Anular y/o Reimprimir de Remitos

En caso que haya generado mal una entrega, el sistema le permite cancelarla para realizarla nuevamente.

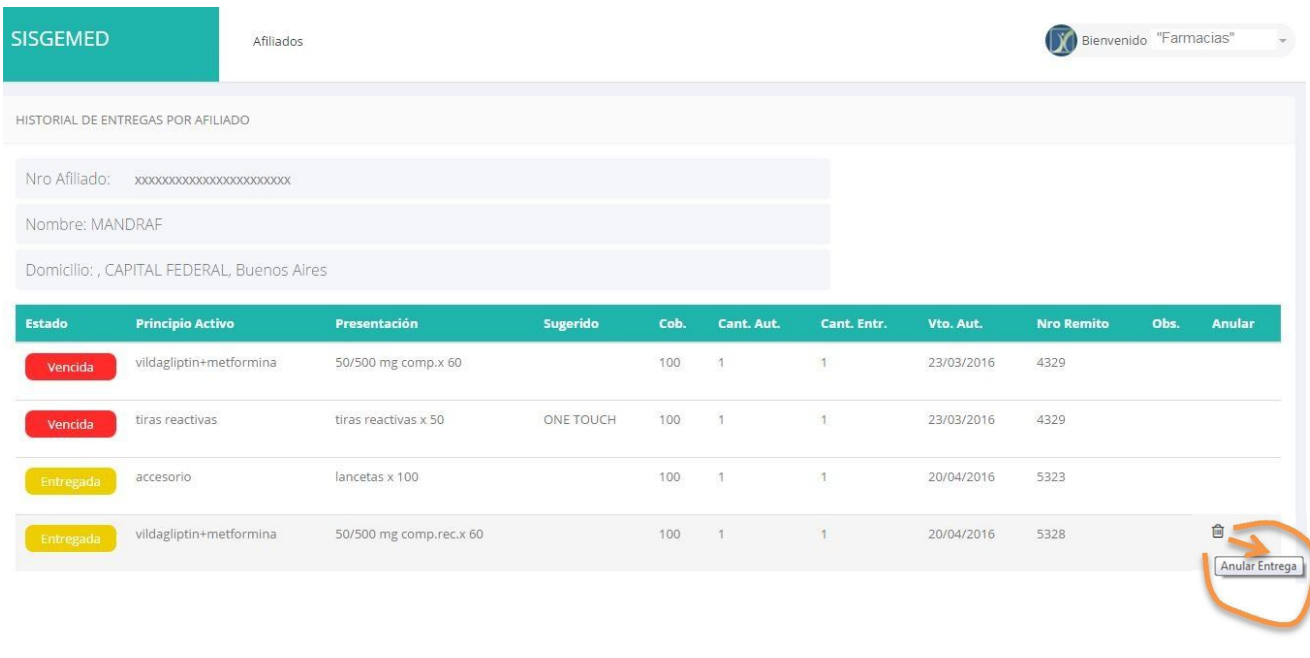

#### En caso de requerir una reimpresión podrá hacerlo desde el historial:

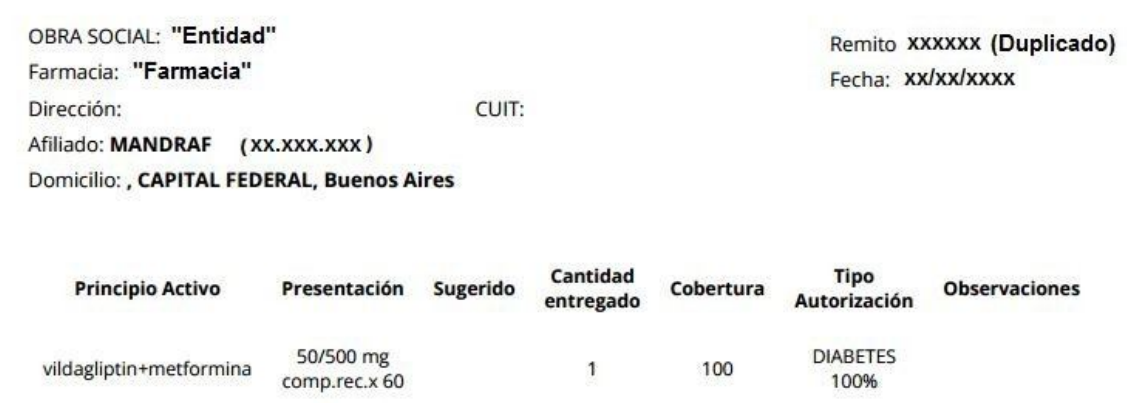

#### 4. Salir del sistema: cerrar sesión

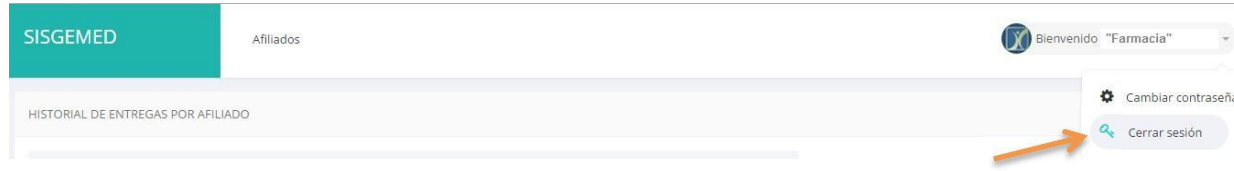